FirstClass can be accessed through a web browser on the Staff link. When accessing the program on the web, all the features available on FirstClass will not be accessible (ie: forms).

To use FirstClass through the web, go to http://www.campbellcountyschools.net/, click on the Staff header, click on Check email online. Sign into the program with your user name and password.

The new FirstClass 12 for web access has a different look.

After logging in the desktop will appear.

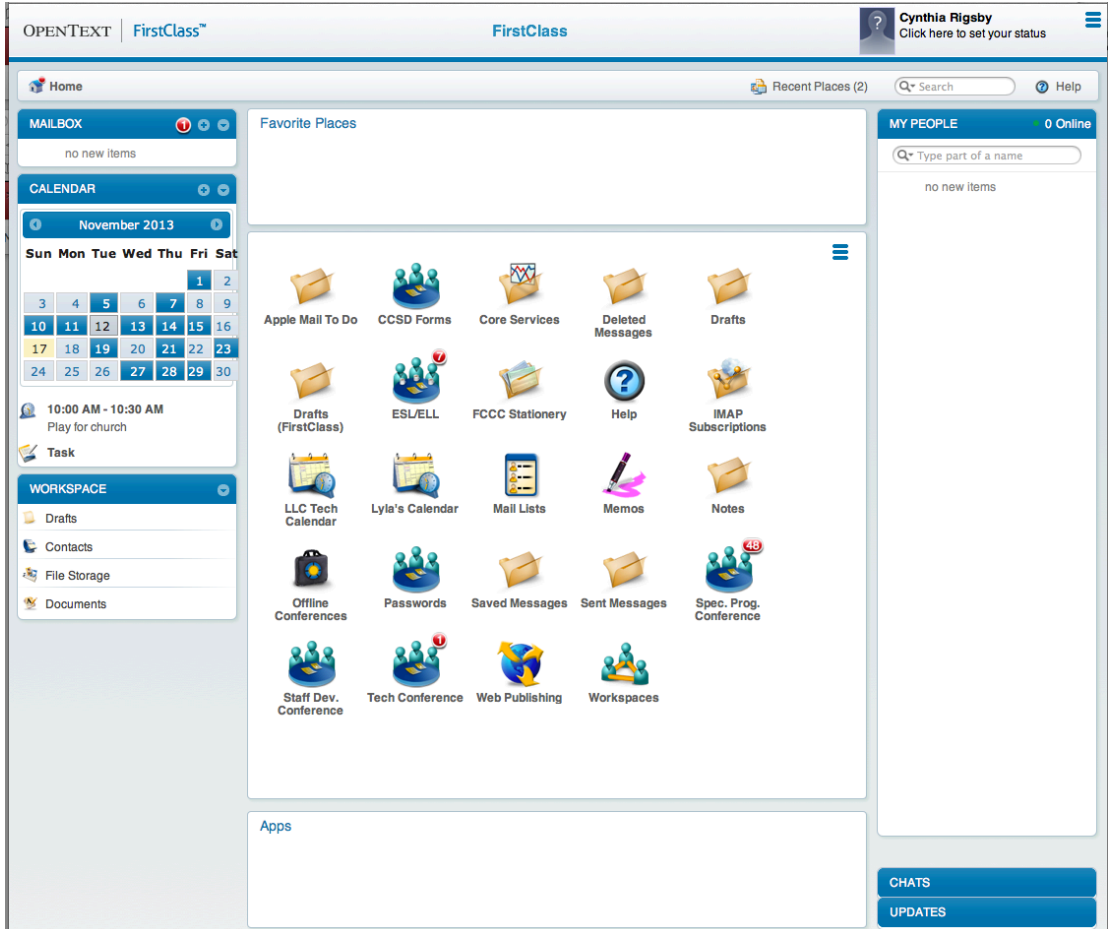

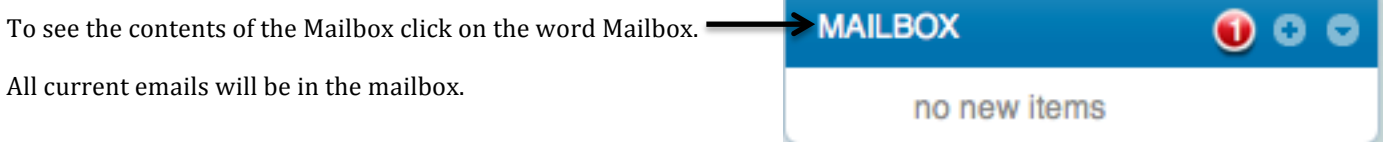

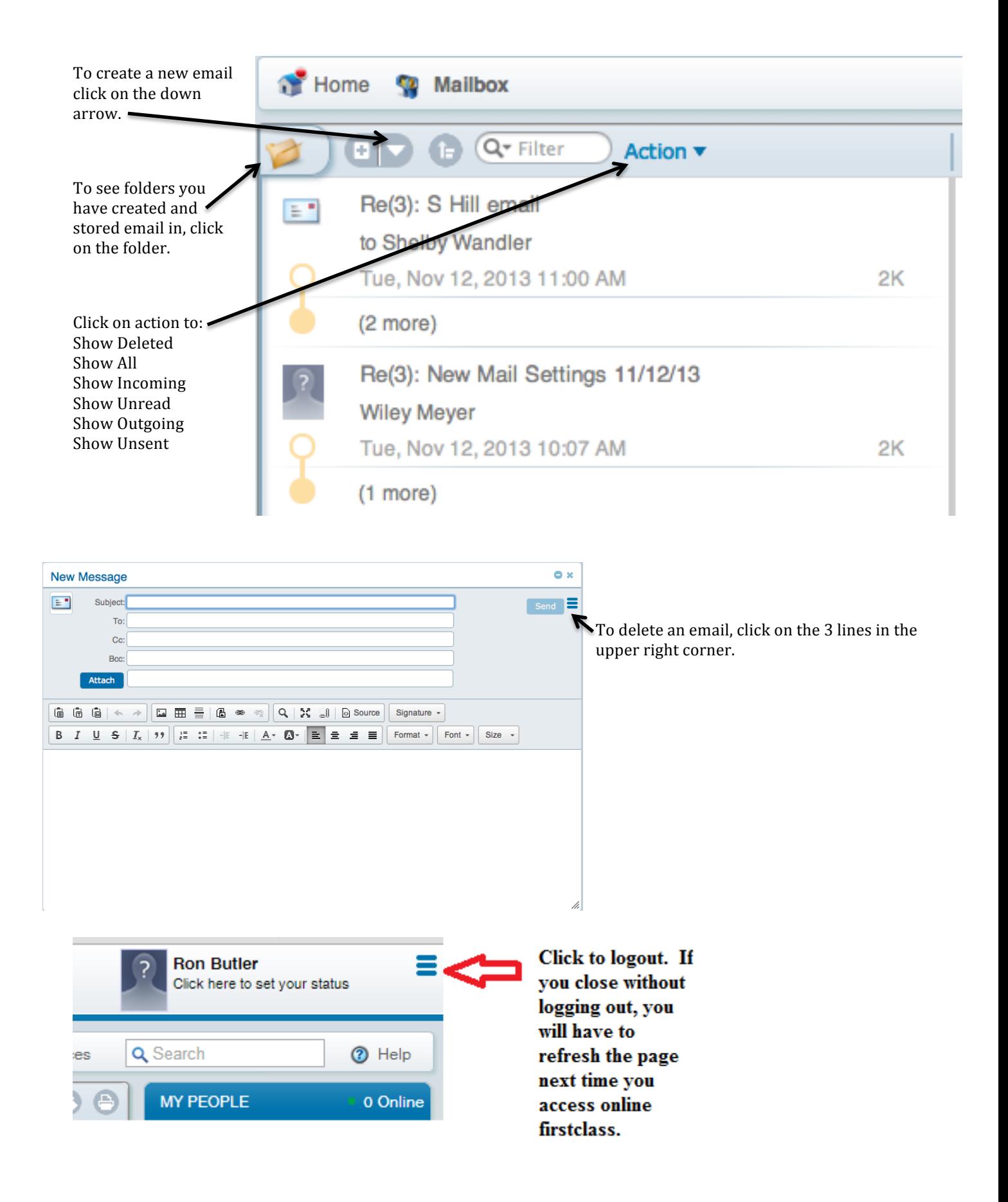